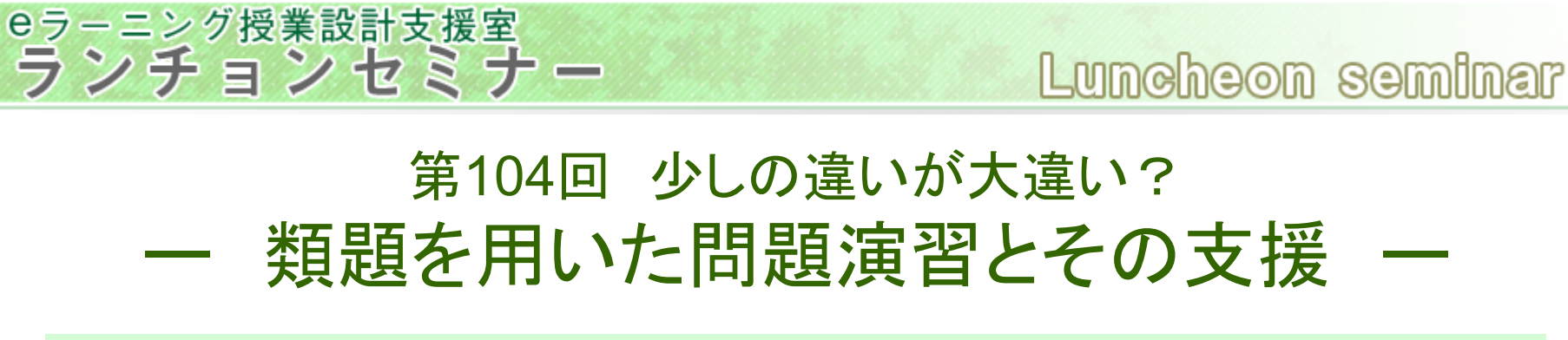

• 現在研究のネタにしている問題演習手法の紹介

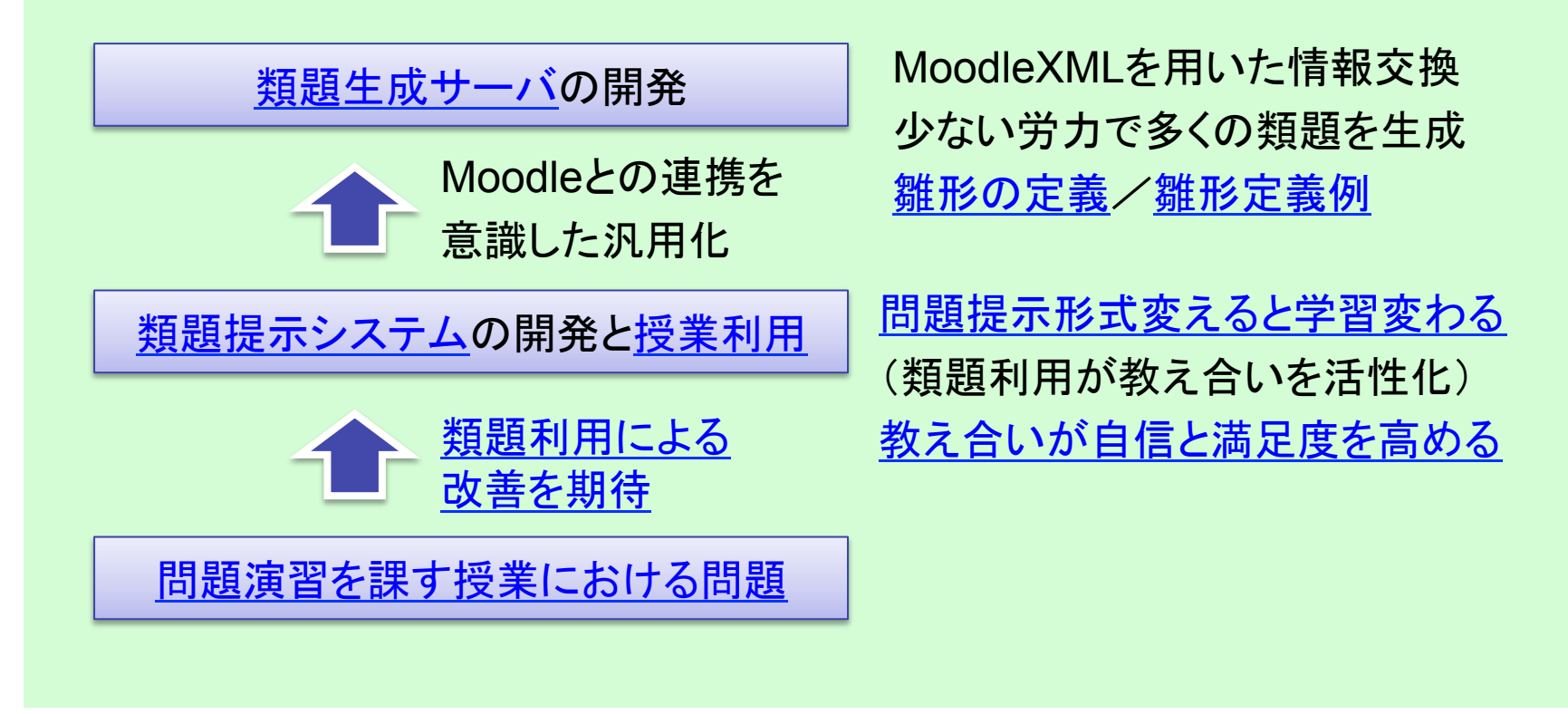

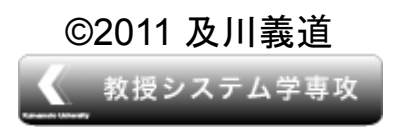

©2011 及 川義道 → インデーシグ推進機構eラーニング授業設計支援室 ランチョンセミナー **Kumamoto University** 

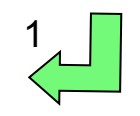

#### eラーニング授業設計支援室<br>ランチョンセミナー

Luncheon seminar

### 問題演習を課す授業における問題

- 授業は化学の基礎知識を学習する授業 リメディアルに近いスタンス
- 課題として問題を与える →その問題しか勉強しない.
- 同一の問題を課題として利用 →解答の書き写し→学習効果低い

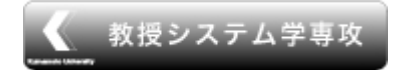

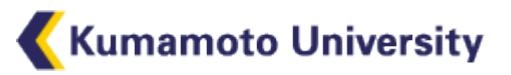

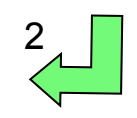

3

# なぜ類題利用なのか

- 同じ問題を全員に与えると
	- 解答を書き写す.

- 全く異なる問題を全員に与えると
	- 特定の学生の負担が増える.
	- 途中で解答をあきらめる学生の発生.
	- 難易度の差による不公平感強い.
- 同じロジックで解けて解答が写せない類題だと
	- 学生相互の教え合いが活発化する傾向強い.
	- 難易度の差に対する不公平感弱い.
- 項目反応理論・問題自動生成の利用は
	- 個人の授業利用では費用対効果が悪すぎる.

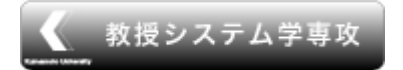

4

# 項目反応理論

- Item Response Theory; IRTと称され, TOFLE,TOEIC,医師国家試験,情報処 理技術者試験など大規模なテストに利用さ れている.
- 統計モデルを用いて,ある項目に正解する 確率を求める.
- 項目数や学習者数が少ない場合には,予 測確率が低くなる.

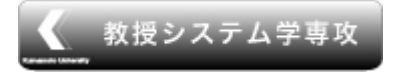

## 問題自動生成

- 問題自動生成は,知識ベースをもとに問題 を生成する手法.
- メタデータにより問題が定義されるので, 本 質が同じであれば表層の表現を越えて問 題を生成できる.
- 問題毎に知識を定義する必要が発生.

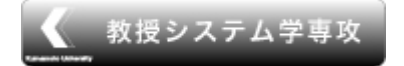

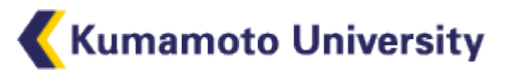

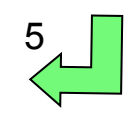

### eラーニング授業設計支援室<br>ランチョンセミナー

Luncheon seminar

# 類題提示システムについて

- 雛形情報から数値,文言,選択肢等問題 の一部が異なる類題を提示するシステム.
- 学生毎の問題の振り分けは,別途用意し た個人別コースファイルに定義.
- 問題の雛形を基に,実行時に問題 を生成・表示.
- 類題表示の流れ.

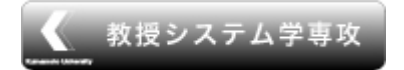

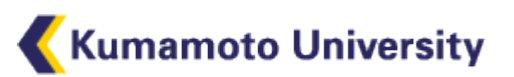

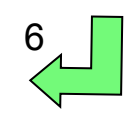

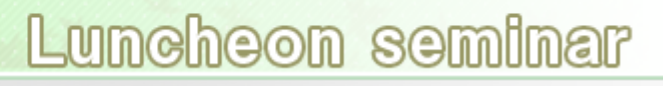

# 問題雛形の構造

<block>

eラーニング授業設計支援室<br>ランチョンセミナー

<ask>設問</ask> <answer type="input/select/multichoice/richtext group=""> (<option type="correct/false>選択肢</option>) </answer> <explanation>解説</explanation> </block>

•<answer type="input/select">を設問内で利用できる. •<var name="" range="">を利用することで変数を用いることができる. •<var>で定義した変数は,選択肢,解説内でも使用できる. •<var>で定義した変数の演算結果を利用できる. •<group>を用いることで,順不同複数回答が可能.

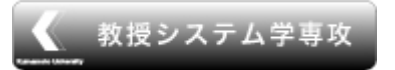

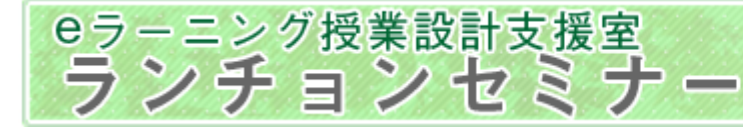

 $\left| \begin{array}{c} \uparrow \\ \downarrow \end{array} \right|$   $\left| \begin{array}{c} \bullet \\ \bullet \end{array} \right|$   $\left| \begin{array}{c} \bullet \\ \bullet \end{array} \right|$   $\left| \begin{array}{c} \bullet \\ \bullet \end{array} \right|$ 

次の物質の分子量または式量を計算しなさい。各原子の原子量は参考資料を参照しなさい。

 $\rho$   $\uparrow$ 

雨

 $s0202$ 

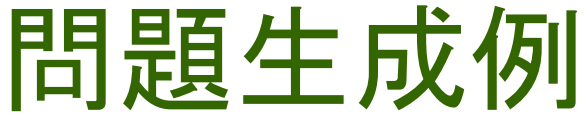

 $\Leftrightarrow$   $\Box$ 

物質の量

 $(1)$ H<sub>2</sub>

 $(2)$  SO<sub>2</sub>

 $(3)$  H<sub>3</sub>PO<sub>4</sub>

 $(4)Pb(OCOCH<sub>3</sub>)<sub>2</sub>$ 

 $(5)$ K<sub>4</sub>[Fe(CN)<sub>6</sub>]

CHECK YOURSELF

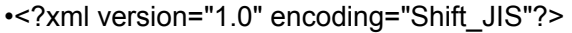

•<question check='off'>

•<caption>物質の量</caption>

 $\text{-}\text{-}\text{-}\text{-}\text{-}\text{-}\text{-}$ 

•次の物質の分子量または式量を計算しなさ

 $\cdot$  </ask>

•<blocks>

•<block>

 $\text{-}\text{-}\text{-}\text{-}\text{-}\text{-}\text{-}$ 

 $\cdot$ (1)H<SUB>2</SUB>

 $\cdot$ </ask>

•</block>

 $\cdot$  < block >

 $\sim$ ask $>$ 

 $\cdot$ (1)O<SUB>2</SUB>

 $\cdot$ </ask>

•</block>

•<block>

 $\text{-}\text{-}\text{-}\text{-}\text{-}\text{-}$ 

 $\cdot$ (1)N<SUB>2</SUB>

 $\cdot$ </ask>

•</block>

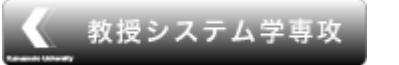

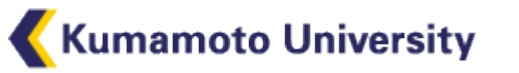

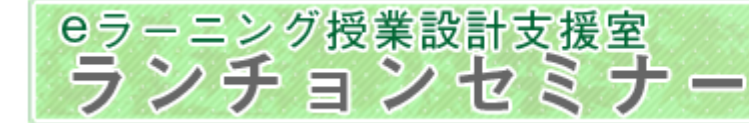

類題提示の流れ

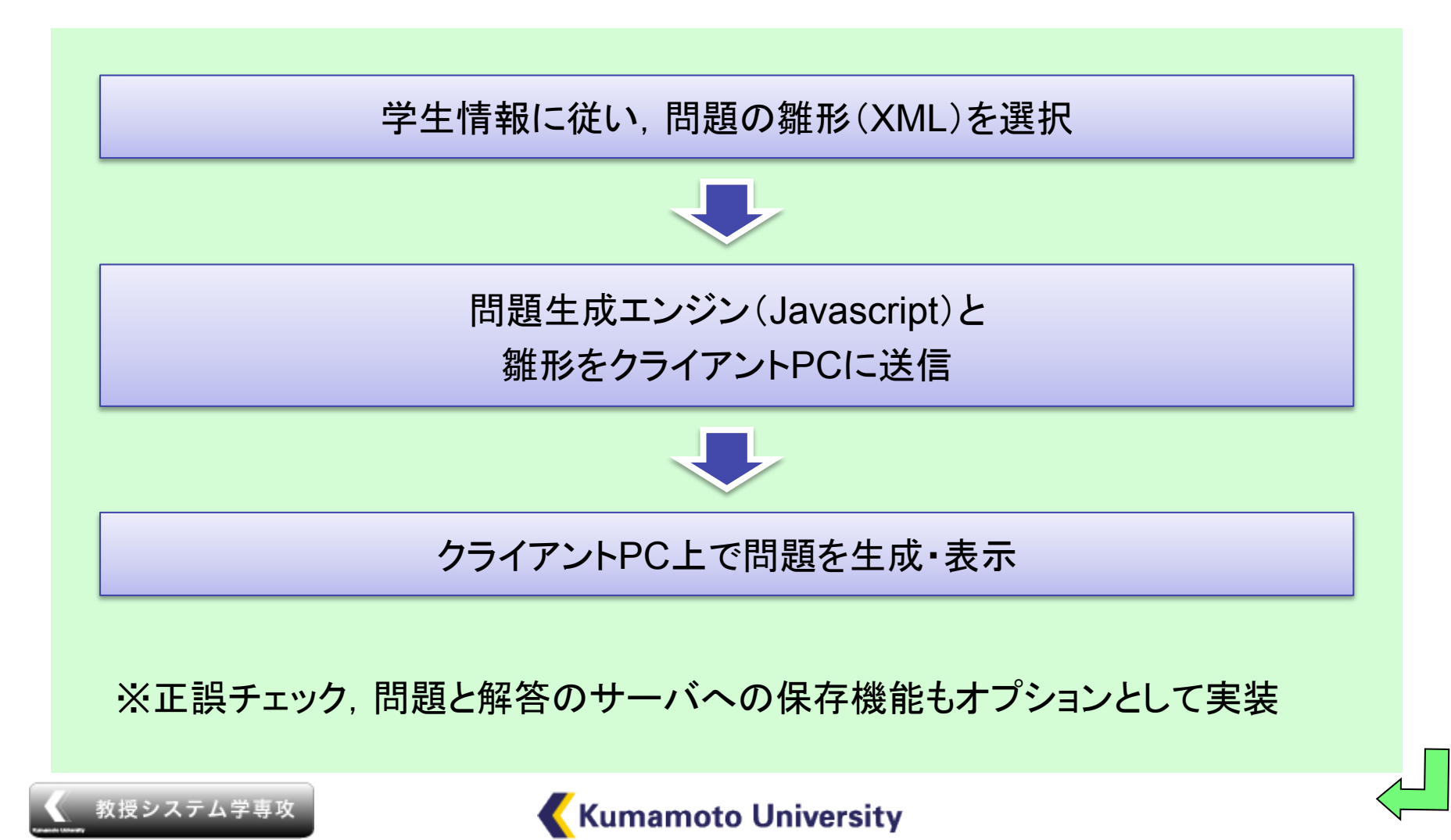

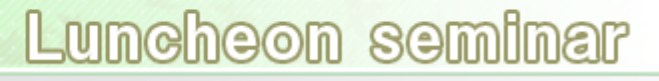

## 授業について

- 電子教材を用いた工学部向け基礎化学
- コンピュータ実習室を使用した授業
- 講義25回+中間試験3回+定期試験

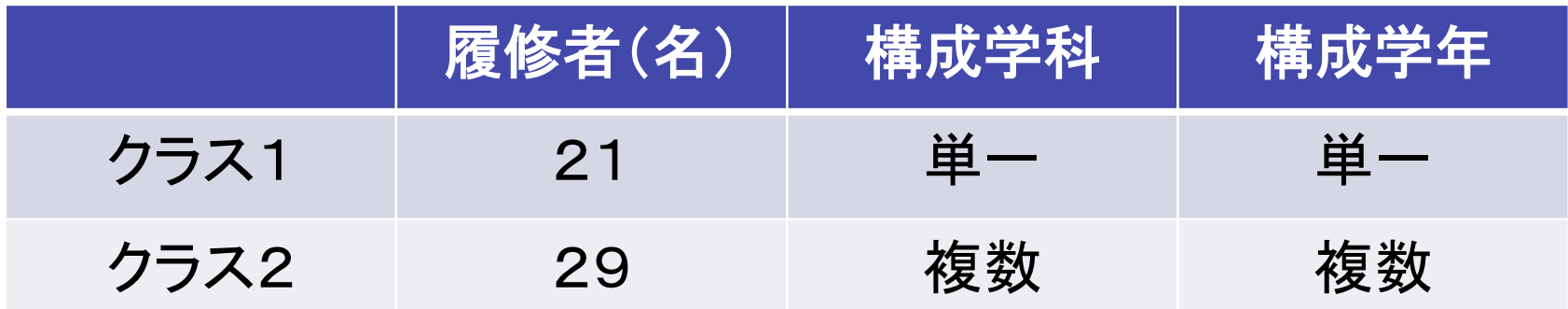

授業実践は2クラスで実施.事前に実施したアンケート結果から化学に関する 知識量に有意差は認められない.

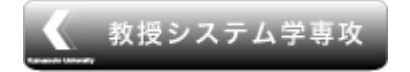

## 学習活動の観察

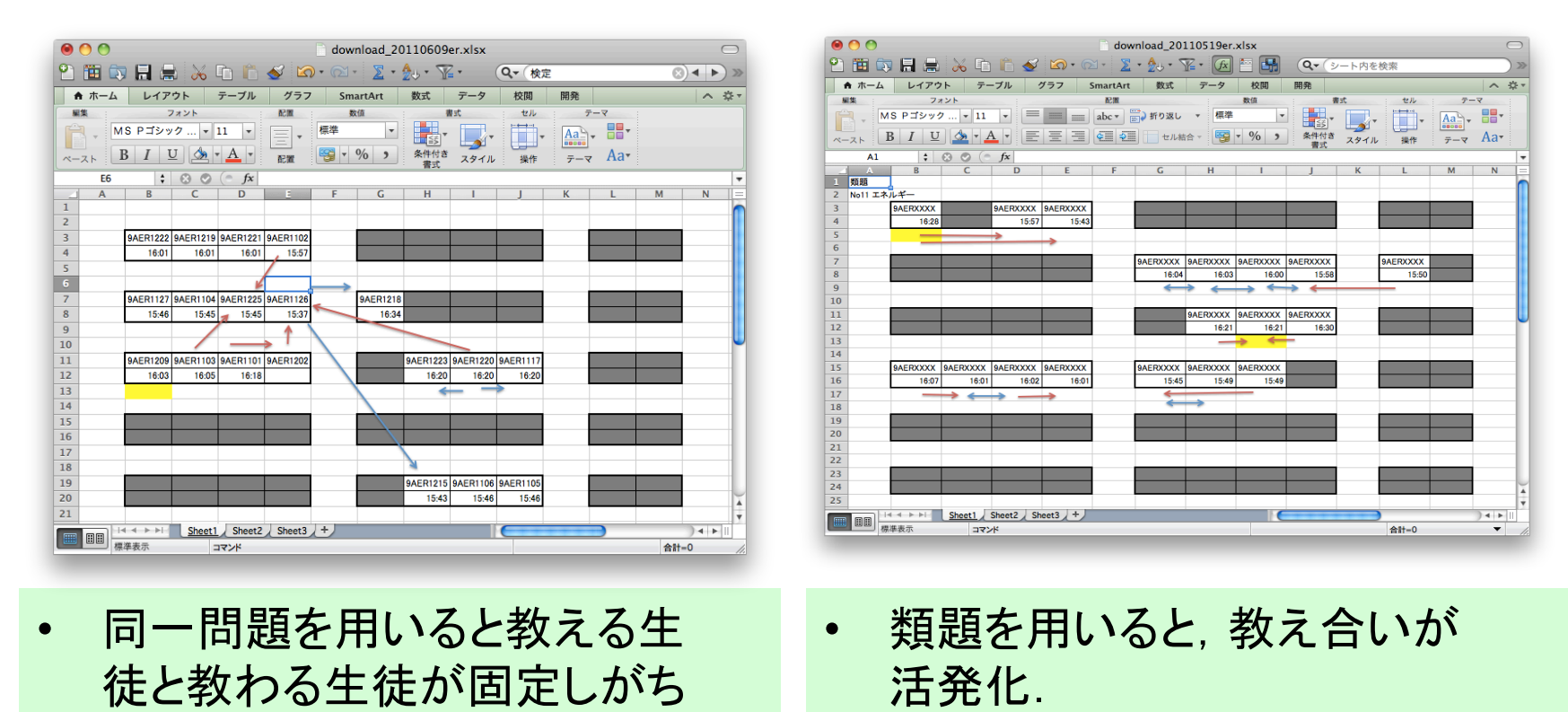

赤矢印:教わりに移動,青矢印:教えに移動,青双方向矢印:相互の教え合い

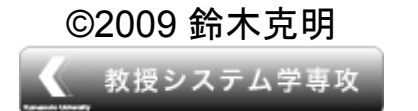

eラーニング授業設計支援室<br>ランチョンセミナー

©2009 鈴木克明 <sup>e</sup>ラーニング推進機構eラーニング授業設計支援室 ランチョンセミナー **Kumamoto University** 

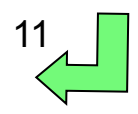

アンケート結果

- 相手に教えたことは自分の学習(問題の 理解)に役立った.(77%)
- 教えたことを相手が理解してくれたことで, 自分の学習の満足度が高まった.(65%)
- 自分でも他人に教えることができたことで 自信がついた.(69%)

有効回答数26

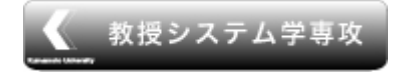

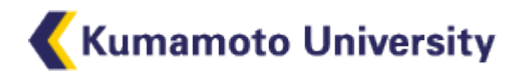

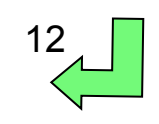

#### eラーニング授業設計支援室<br>ランチョンセミナー

Luncheon seminar

# 類題生成サーバについて

- MoodleXMLで記述された雛形ファイル(問題文に 使用する変数の情報を記述)から類題を生成.
- 生成された変数は,問題文,解答欄,フィードバック欄 で利用できる.
- 変数に複数の要素をもったオブジェクトを利用できる.
- evalmath.class.phpの数式を利用できる.

類題生成サーバ接続画面/利用方法

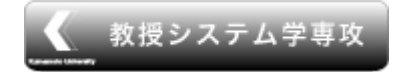

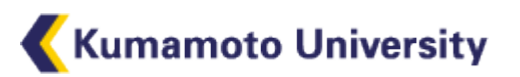

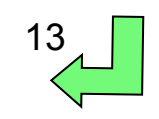

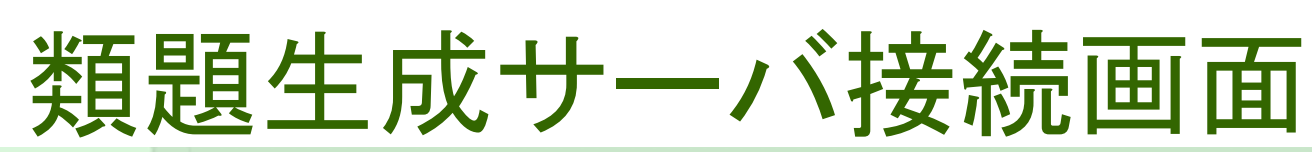

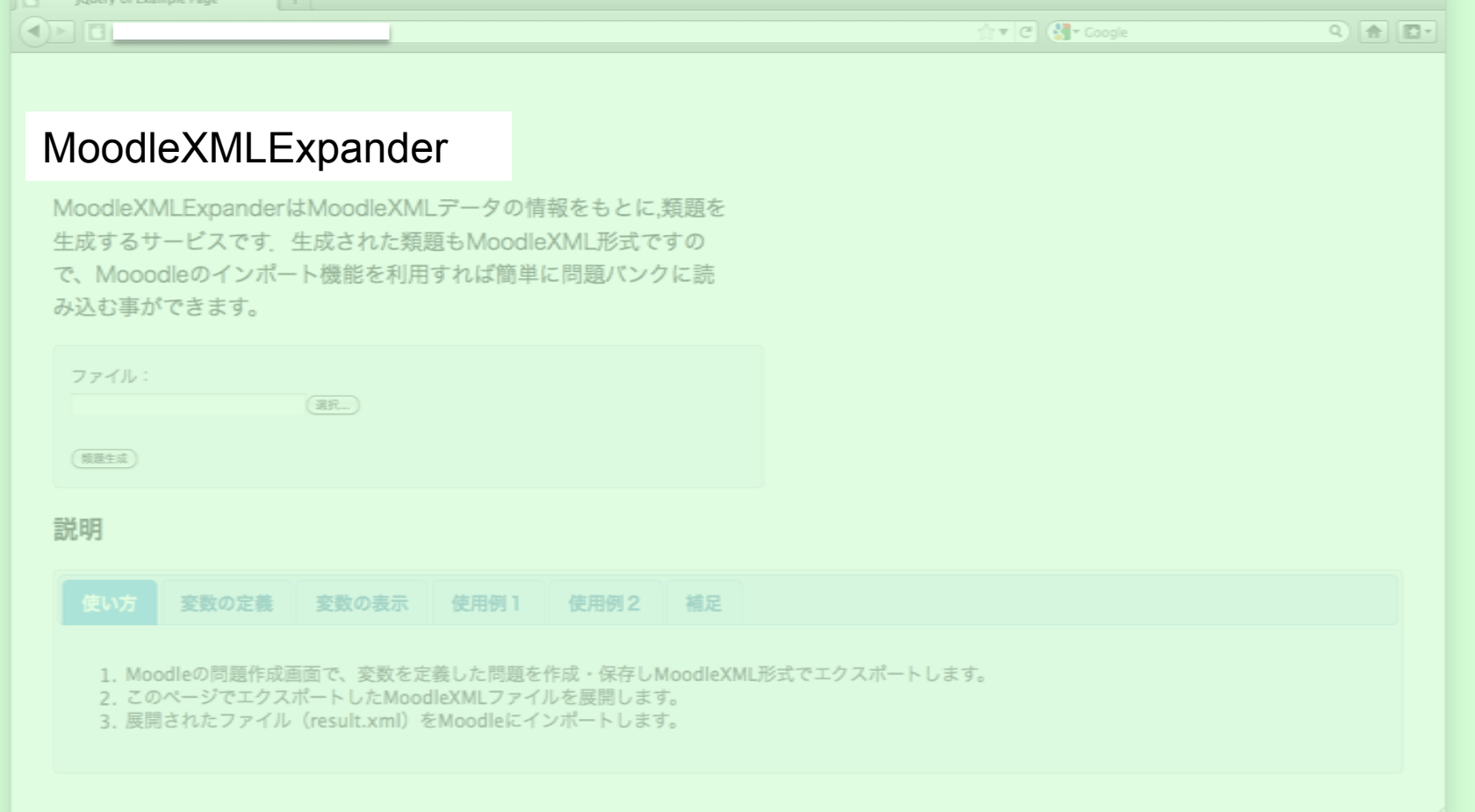

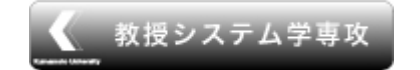

eラーニング授業設計支援室<br>ランチョンセミナー

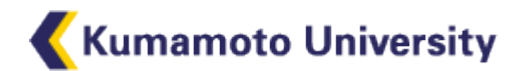

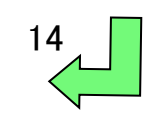

Luncheon seminar

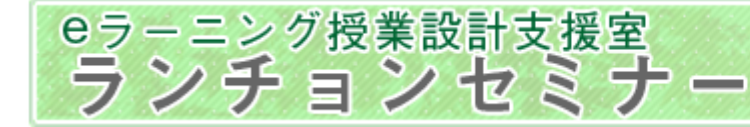

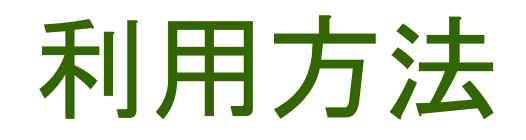

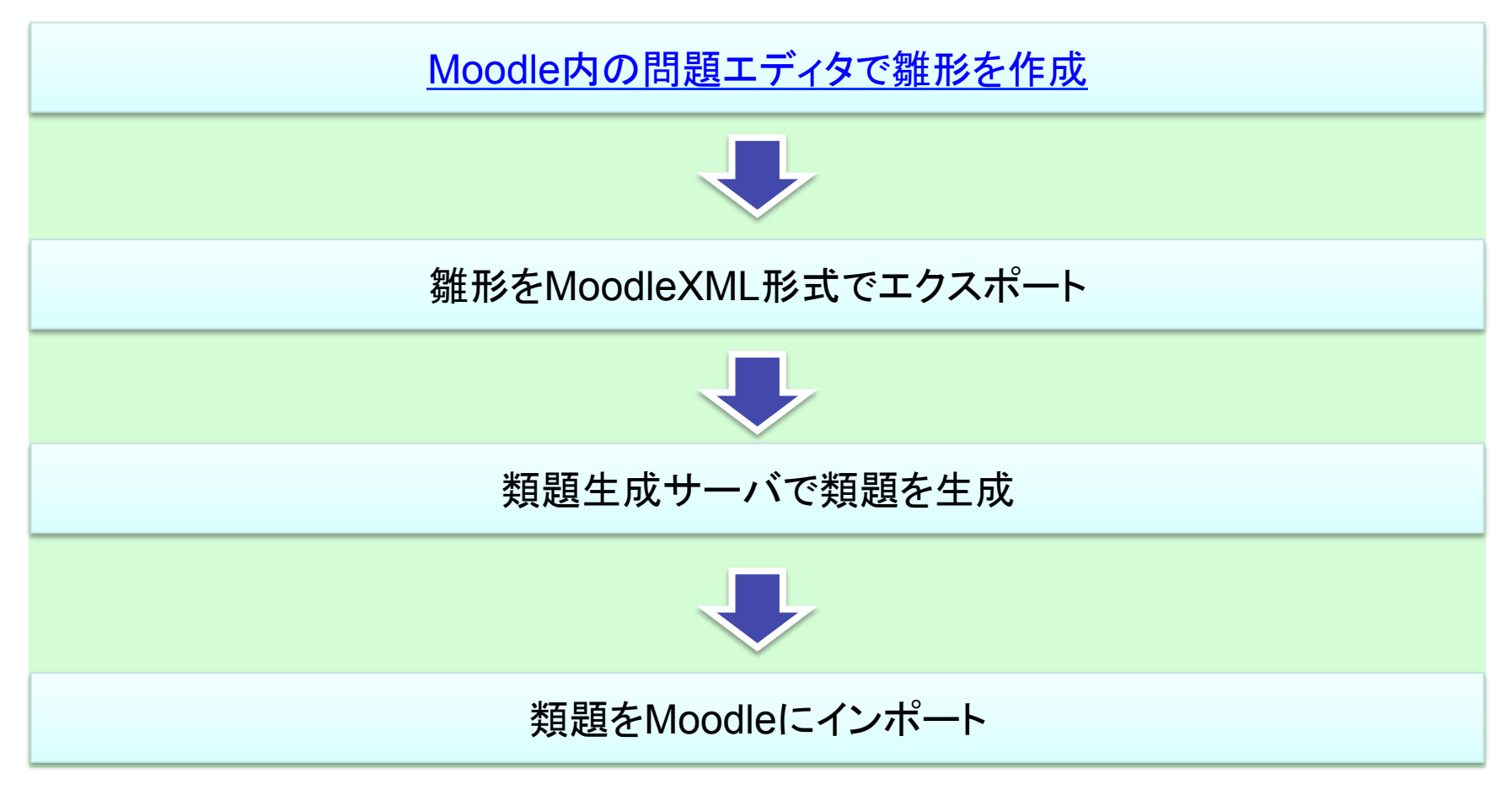

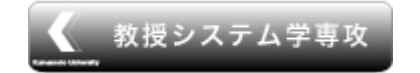

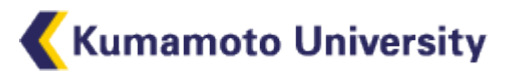

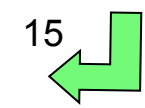

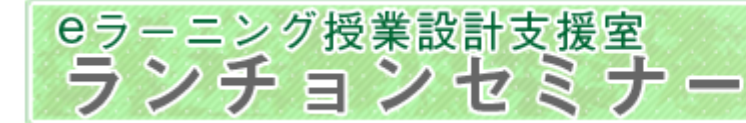

# 雛形情報の入力

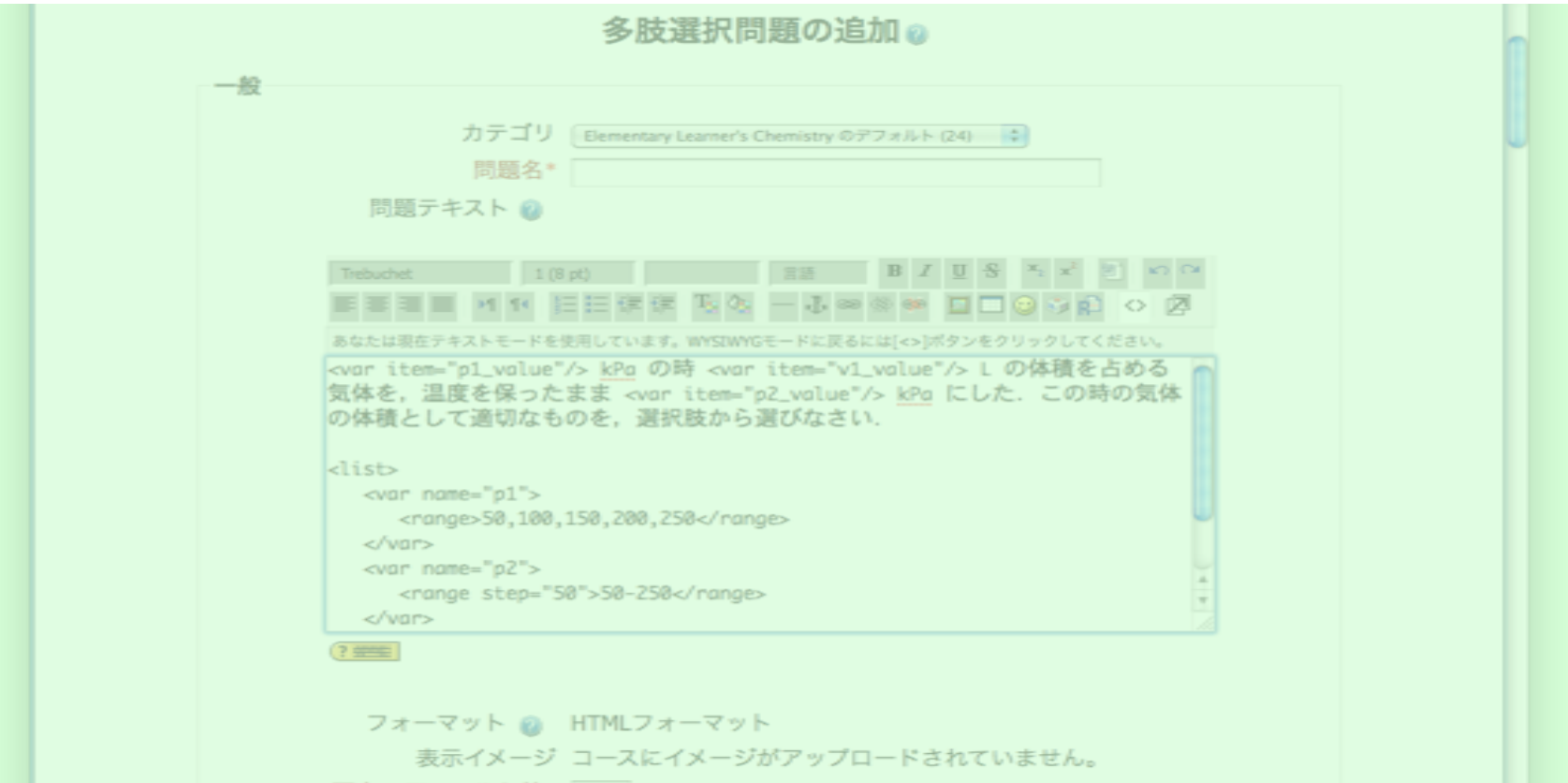

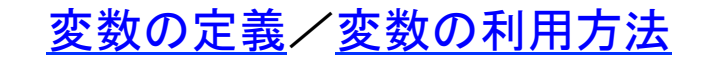

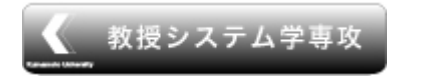

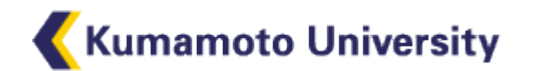

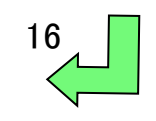

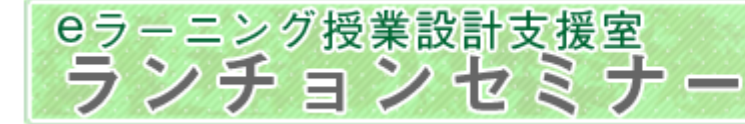

# 変数の定義方法

<list>

<var name="変数名">

 <range item="要素名" step="変数間隔">変数の範囲</range> <要素名>要素の値</要素名>

 $\langle \text{Var}\rangle$ 

<condition>制限事項</condition>

 $\langle$ list $>$ 

※Moodleの問題エディタ上の問題文を入力する欄に,上述のような形式 で使用する変数や変数発生時の制限事項を記述する.なお,変数,要素, 制限事項を複数定義可能

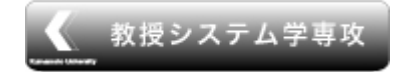

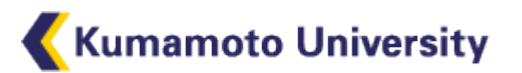

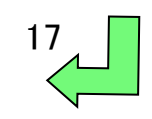

# 変数の呼び出し

1)定義した変数の各要素を表示する. <var item="変数名\_要素名" format="書式"/> 2)発生させた数値を利用する. <var item="変数名\_value" format="書式"/> 3)計算結果を表示する. <var formula="計算式" format="書式"/>

#### ※formatは省略可

変数の中身を利用したい場所で,上述のタグを指定する.問題エディタ内であれば, 問題欄,解答欄,フォードバック欄を問わず利用できる.

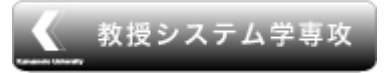

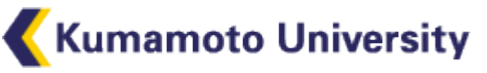

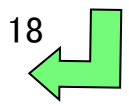

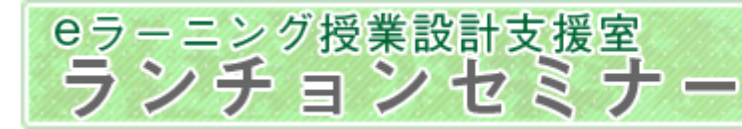

# 雛形定義例

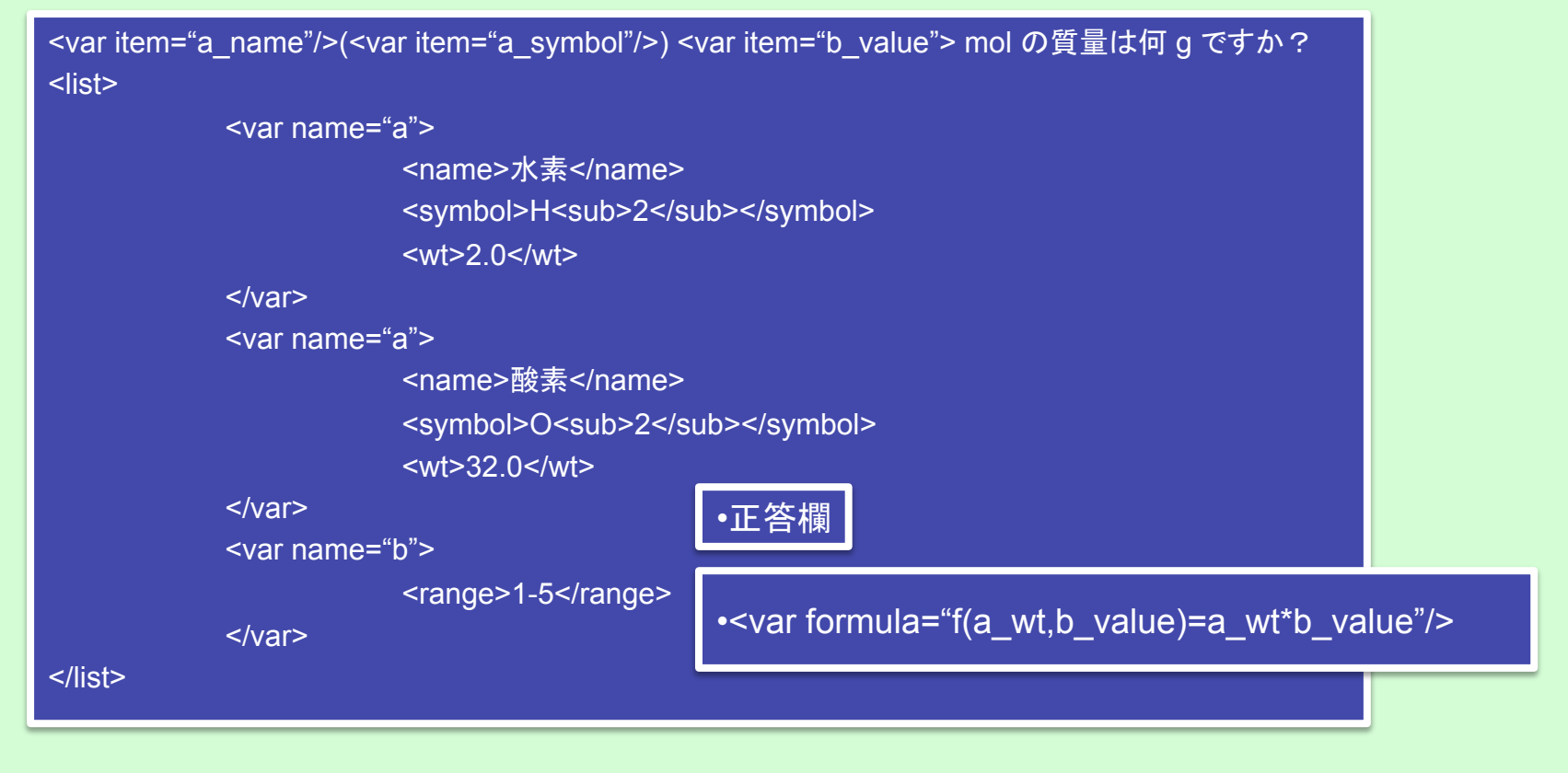

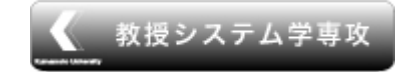

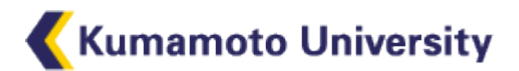

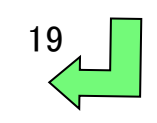

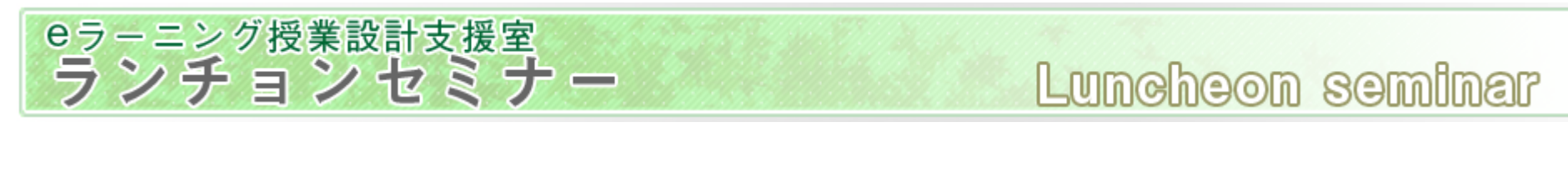

複数の要素をもつ変数

• 例 <var name="a"> <kanji>熊本</kanji> <yomi>くまもと</yomi> </var> 変数内に複数の要素をもてるため,多種の 問題. フィードバックを生成可能.

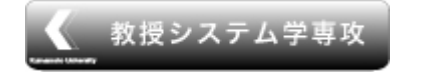

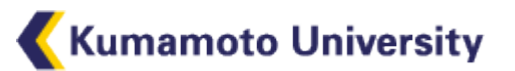

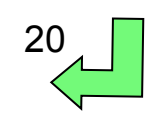

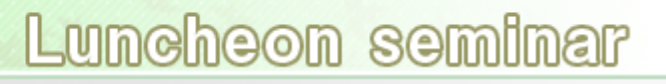

### evalmath.class.php

- Moodleが実装する関数処理クラス
- 入力された関数を解釈し,計算を行う.
- 利用方法

eラーニング授業設計支援室<br>ランチョンセミナー

evalmath.class.phpをインクルードした後, 関数を定義し,定義した関数に数値を送る ことで計算結果を得ることができる.

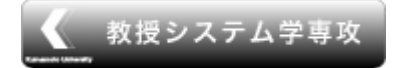

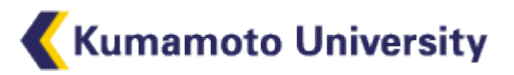

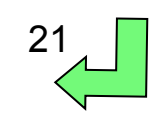